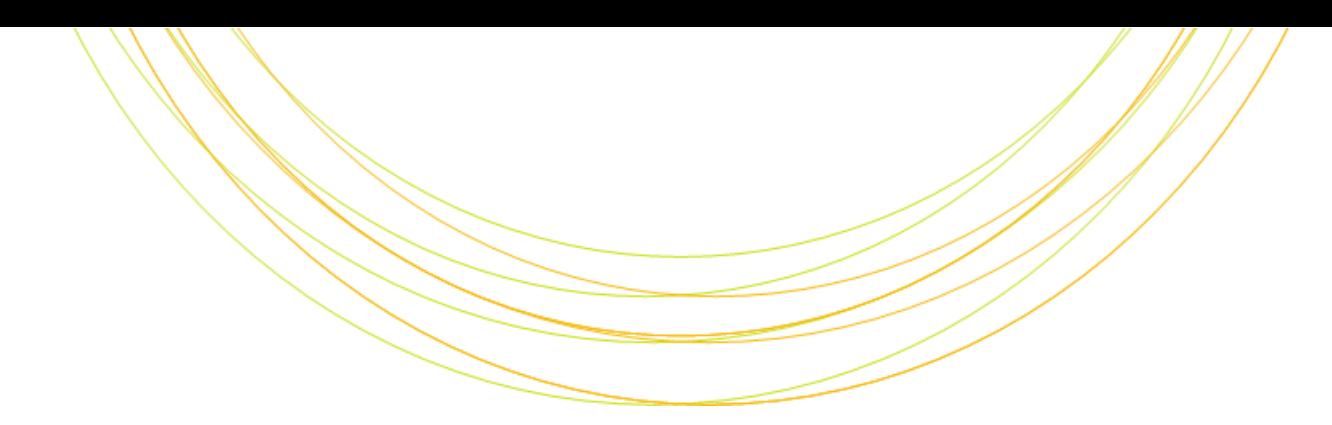

# 次世代シークエンサ実習II

ITのチカラで研究を支援

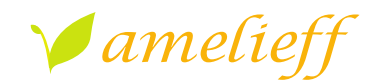

アメリエフ株式会社

Copyright © Amelieff Corporation All Rights Reserved.

# 本講義にあたっ

#### • 代表的な解析の流れを紹介します

– 論文でよく使用されているツールを使用します

#### • コマンドを沢山実行します

– スペルミスが心配な方は、コマンド例がありますのでコピーし て実行してください

– /home/admin1409/amelieff/ngs/Reseq\_command.txt

#### • マークのコマンドは実行してください。 **TRY!**

– 実行が遅れてもあせらずに、応用や課題の間に追い付いてくだ さい

## 本講義の内容

• Reseq解析

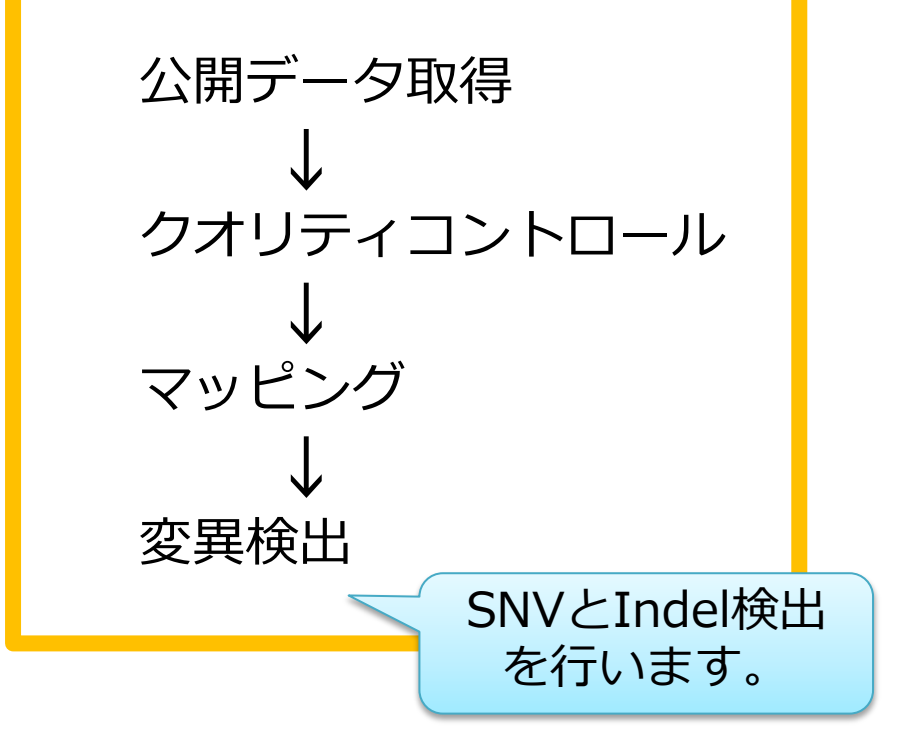

• RNA-seq解析

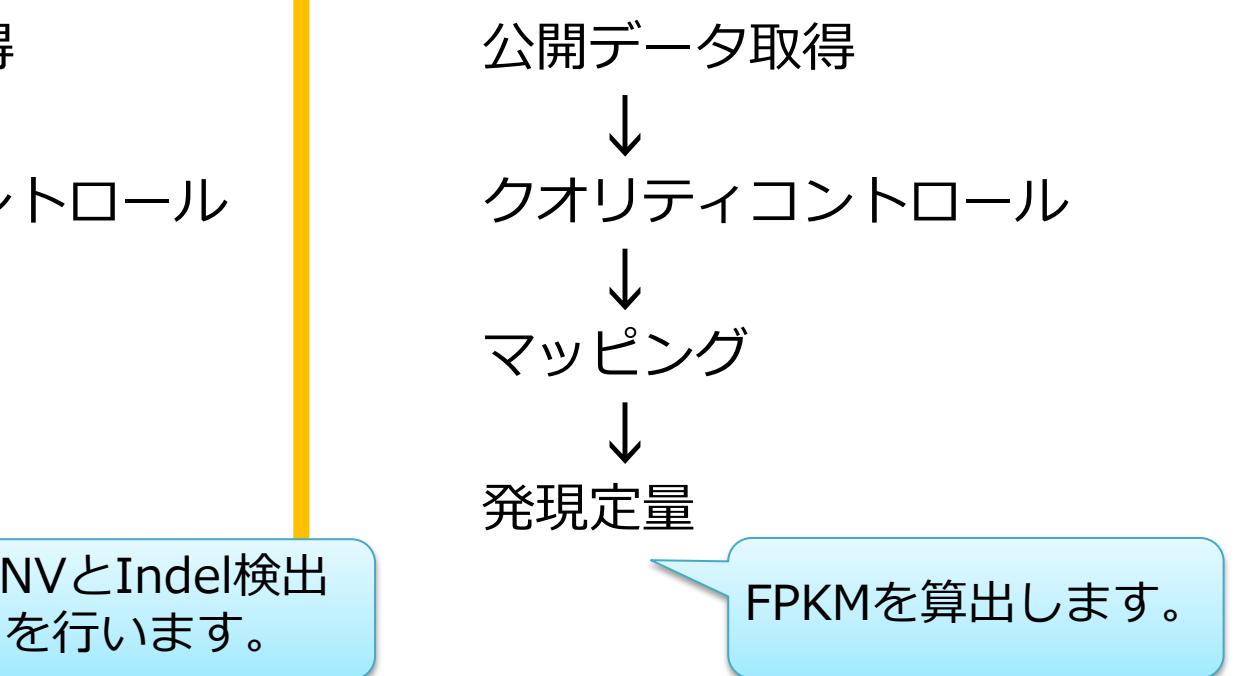

#### Reseq解析:検出可能な変異

• ショートリードのシーケンスでも様々な変異を検出可能

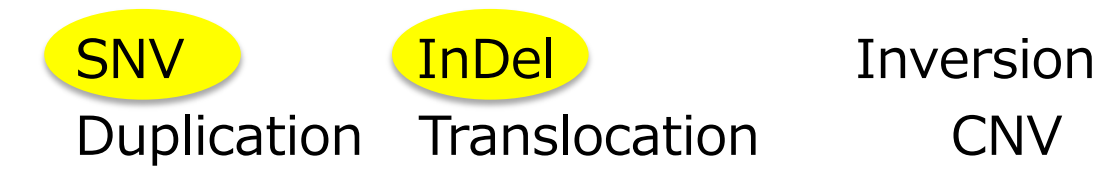

- 検出アルゴリズムとソフトウェア
	- Split-read mapping : Pindel Others、Complex : CREST、DELLY
	- Paired-end mapping : BreakDancer、VariationHunter
		-
		-

充分に精度が高いとは言えません。

# Reseq解析:パイプライン

## データ取得 → クオリティコントロール → マッピング→変異検出

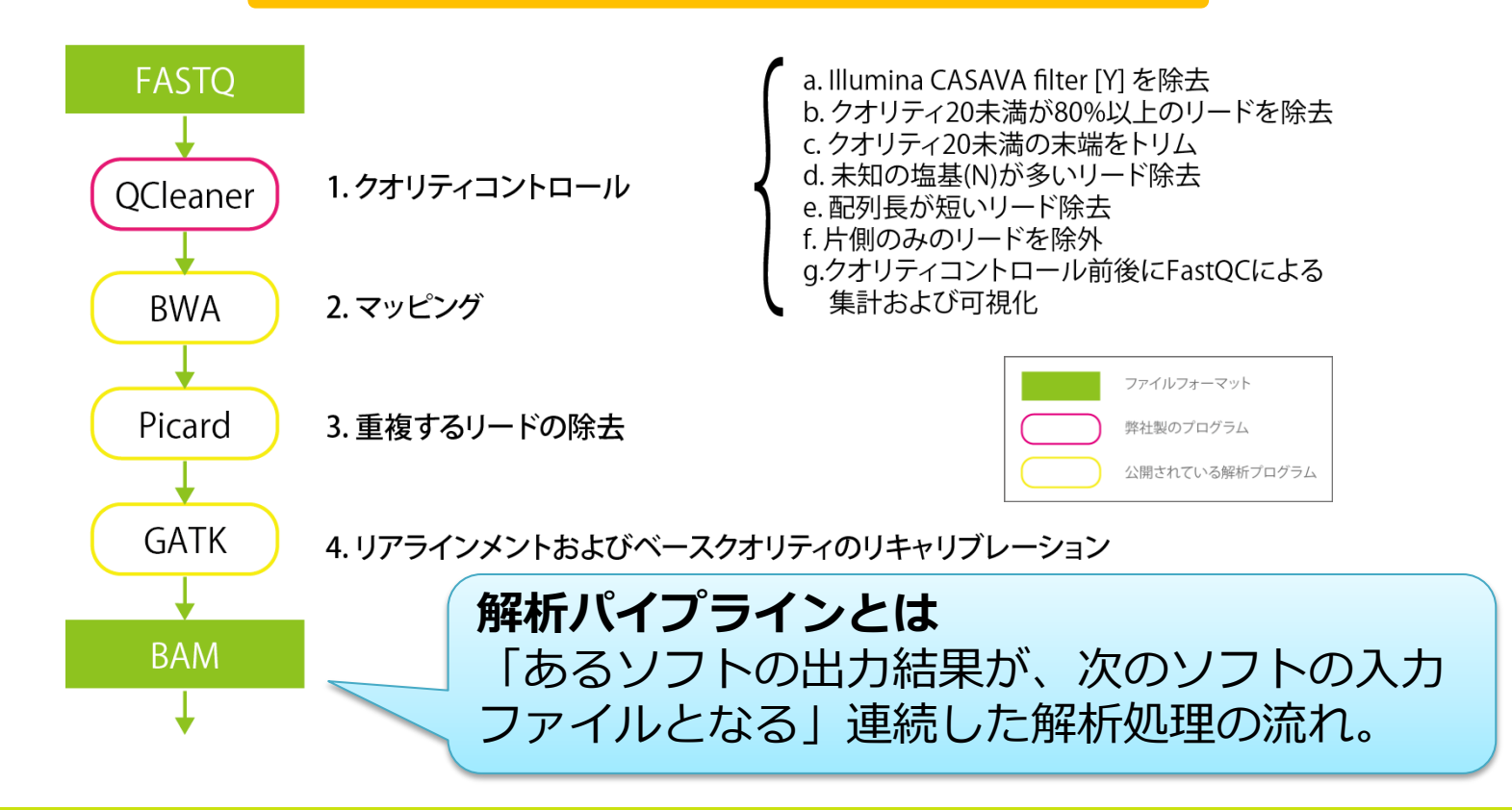

## Reseq解析: パイプライン

#### データ取得 → クオリティコントロール → マッピング→変異検出

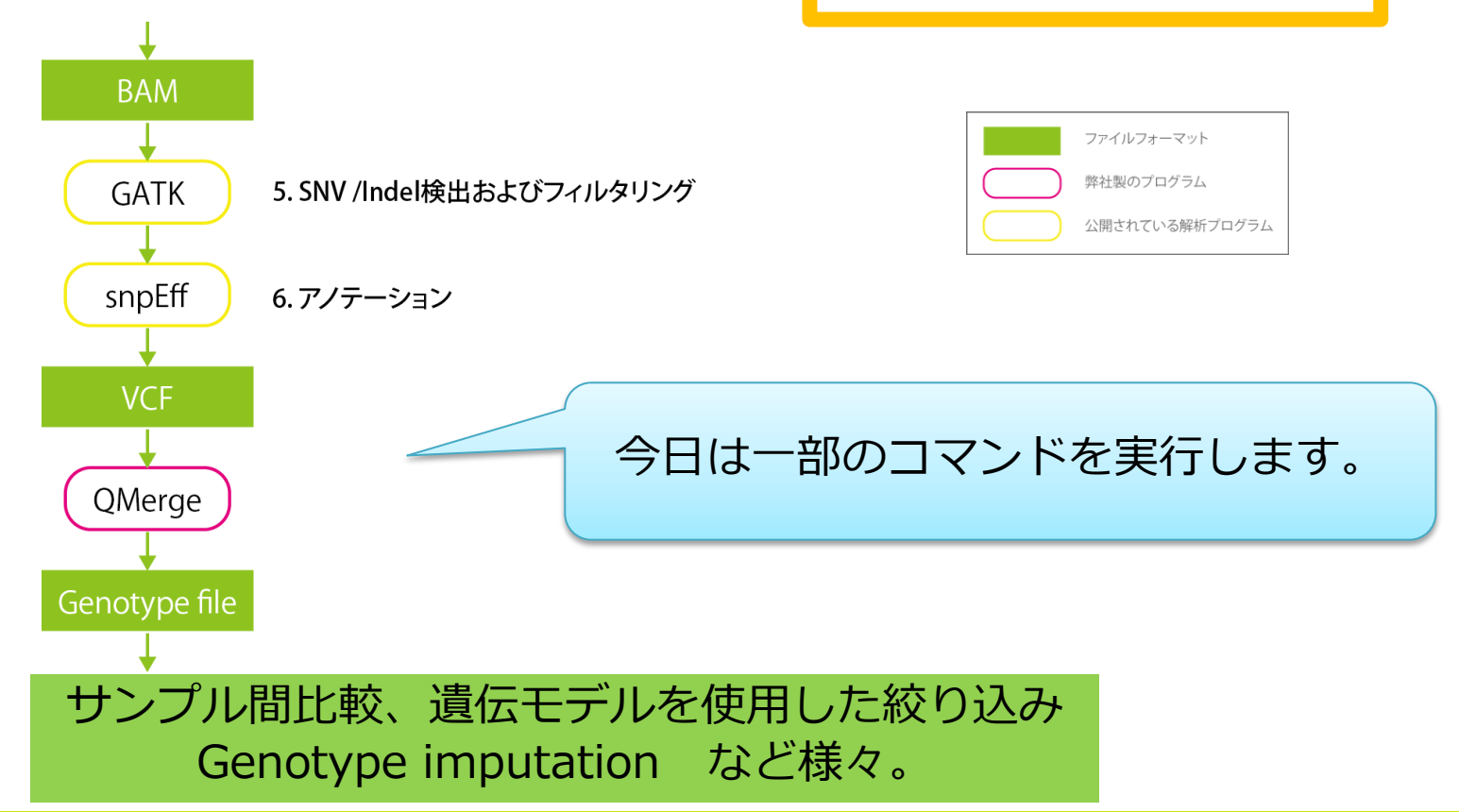

Reseq解析:データ

## • 酵母のゲノムのリファレンス取得

#### **Illumina iGenomes** B<sup></sup> B Saccharomyces cerevisiae build<sub>2.1</sub> 70 MB May 15 22:36 **NCBI** build3.1 70 MB May 15 22:36

R e s e q 解 析:

## • 酵母のゲノムのリファレンス取得

**Illumina iGenomes** Saccharomyces cerevisiae build<sub>2.1</sub> 70 MB May 15 22:36 **NCBI** build3.1 70 MB May 15 22:36 リファレンスのfastaのみではなく、 マッピングソフトのインデックスファイルや遺伝子情報ファイルも 一緒に圧縮されて公開しています。

Reseq解析: デ

- 酵母のゲノムのリファレンス取得(実行済み)

#### ダウンロードして、解凍します。

\$ wget ftp://igenome:G3nom3s4u@ussdftp.illumina.com/Saccharomyces\_cerevisiae/NCBI /build3.1/Saccharomyces cerevisiae NCBI build3 .1.tar.gz \$ tar zxvf Saccharomyces cerevisiae NCBI build3.1.tar.gz

※ファイル容量が大きいため、使用しないデータを一部削除しています

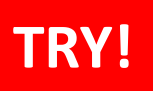

R e s e q 解 析 : デ

# データ取得 → クオリティコントロール → マッピング→変異検出

• 酵母のゲノムのリファレンスを確認

```
$ cd 
/home/admin1409/genome/Saccharomyces_cerevis
iae/NCBI/build3.1/Sequence
$ ll
```
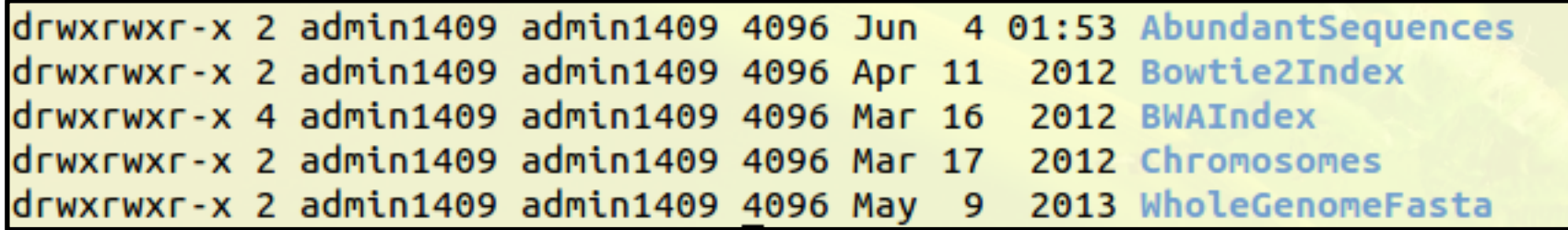

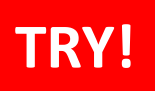

Reseq解析: データ

# データ取得 → クオリティコントロール → マッピング→変異検出

## • 酵母のゲノムのリファレンスを確認

\$ 11 WholeGenomeFasta

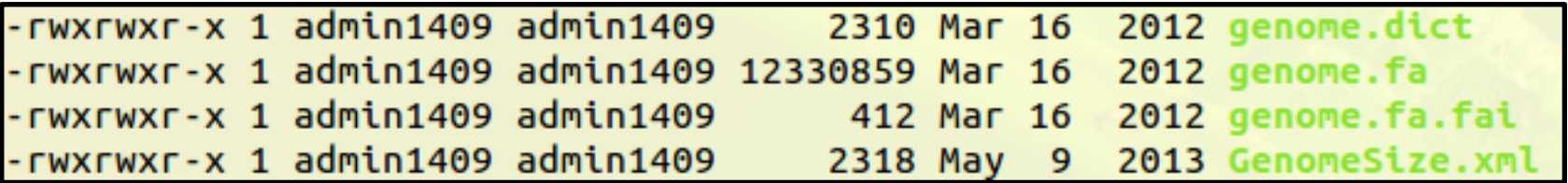

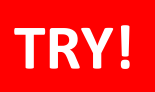

Reseq解析:デ

データ取得 → クオリティコントロール → マッピング→変異検出

• 酵母のゲノムのリファレンスを確認

\$ less WholeGenomeFasta/genome.fa

ヘッダには、コンティグ名が記載されます。

CTACCCTAACACAGCCCTAATCTAACCCTGGCCAACCTGTCTCTCAACTTACCCTCCATTACCCTGCCTC ACCCACCGTTACCCTCCAATTACCCATATCCAACCCACTGCCACTTACCCTACCATTACCCTACCATCCA

「q」で閲覧を終了します。

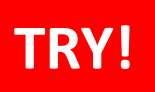

Reseq解析: データ

# データ取得 → クオリティコントロール → マッピング→変異検出

• 酵母のゲノムのリファレンスを確認

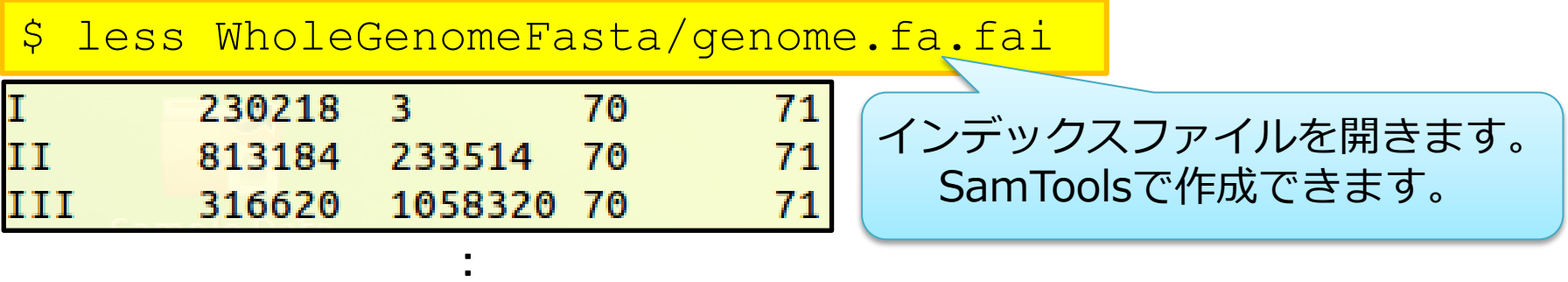

1列目: コンティグ名(fastaファイルのヘッダ) 2列目: コンティグの長さ 3列目: ファイルの先頭から見た、染色体の第一塩基目の位置 4列名: fastaの1行の文字数 5列目: 各行のバイト数

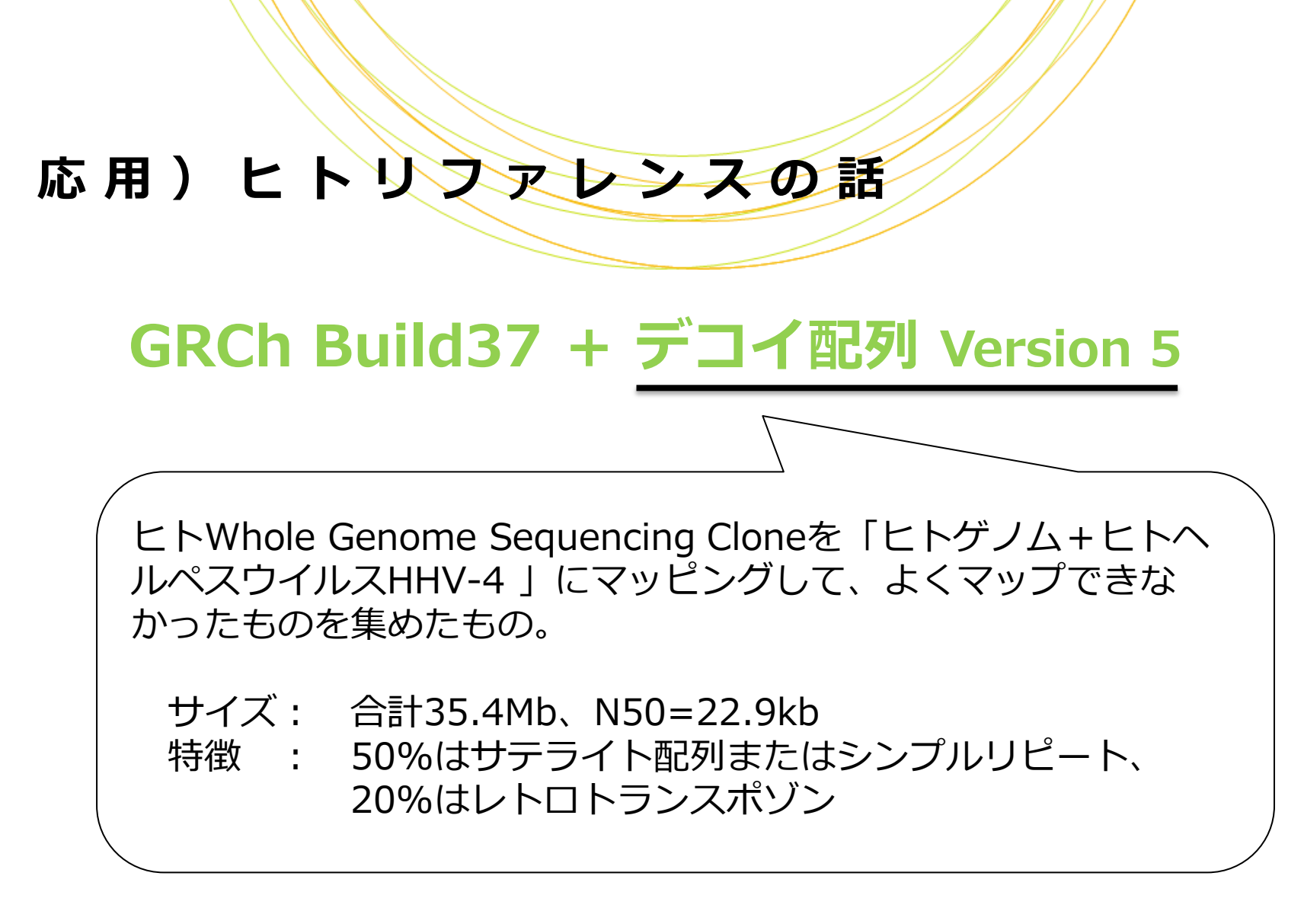

※現在は、2013/12/24にメジャーアップしたGRCh38が公開されています。

応用)ヒトリファレンスの話

# GRCh Build37 + デコイ配列 Version 5

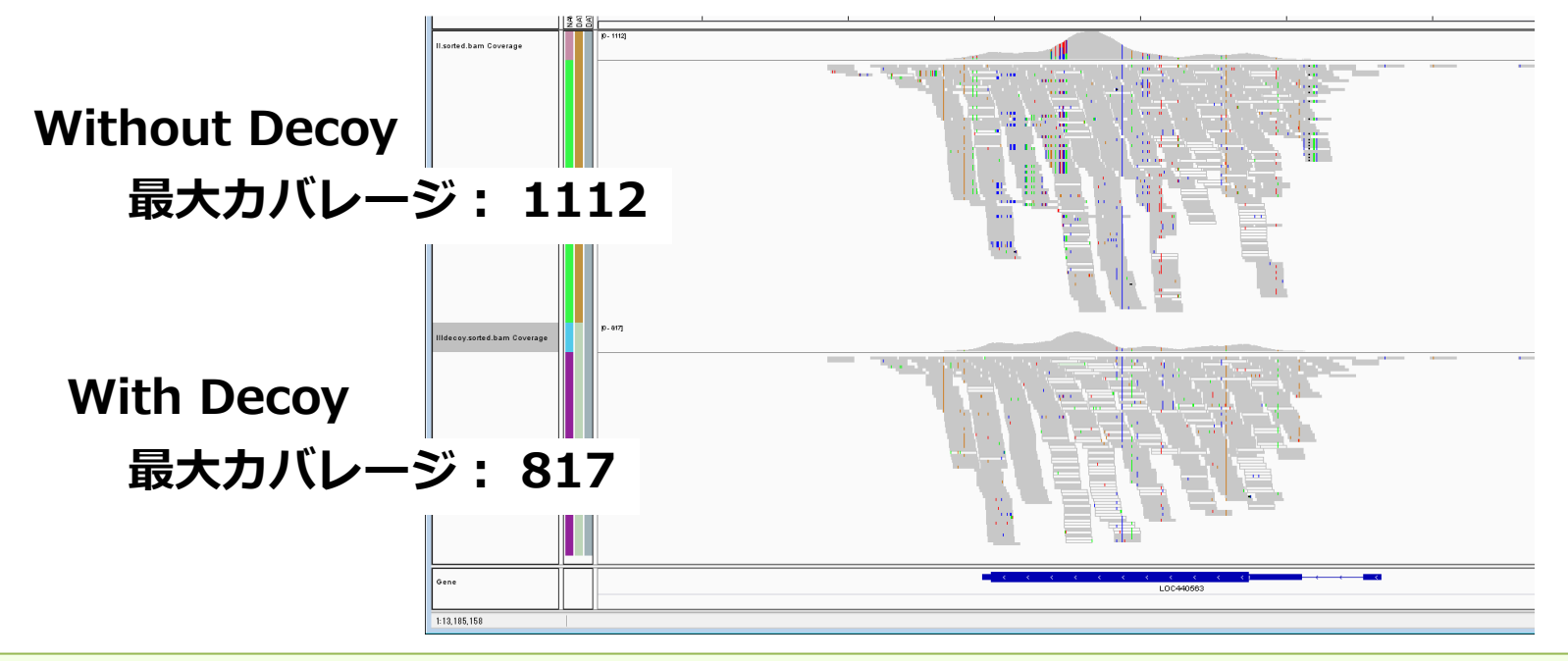

## Reseq解析は、リファレンスに対して変異検出するので、 リファレンス自体がどの程度確かなのかが非常に大切

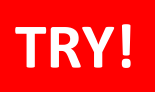

Reseq解析: データ

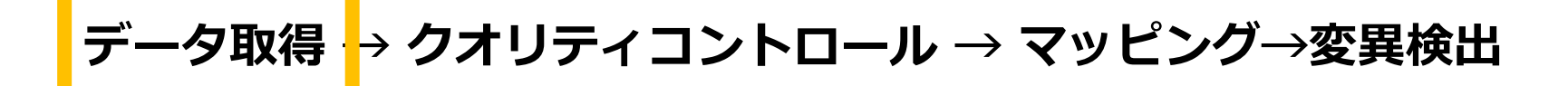

• 酵母のゲノムのリファレンスを確認

<u>\$ 11 BWAIndex/version0.6.0</u><br>< コ BWAIndex/version0.6.0 />ニックフコフィルを門き インデックスファイルを開きます。

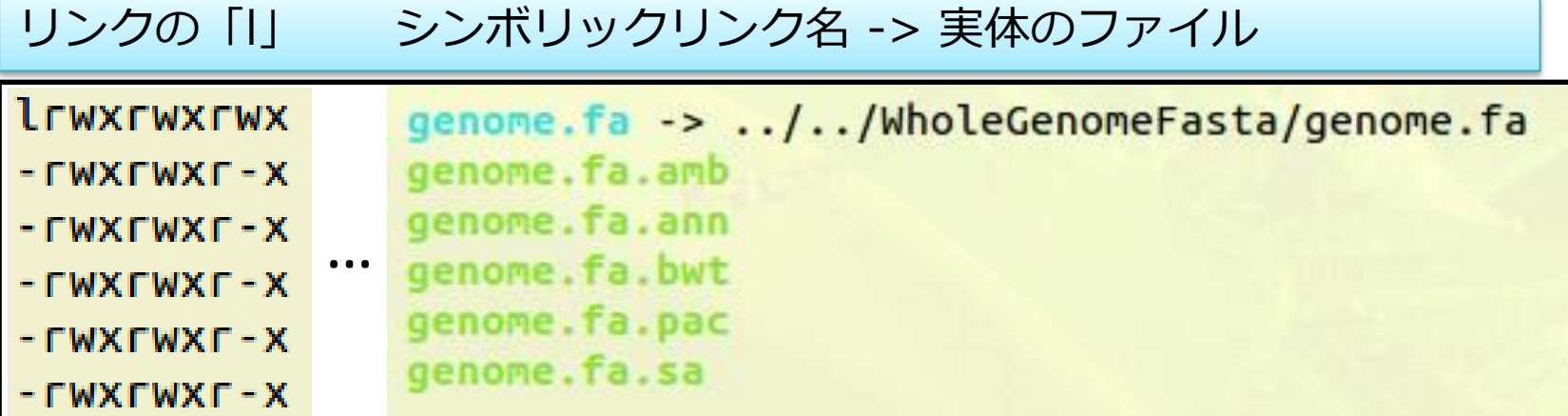

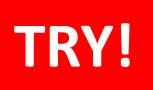

 $R e s e q f$ 解析

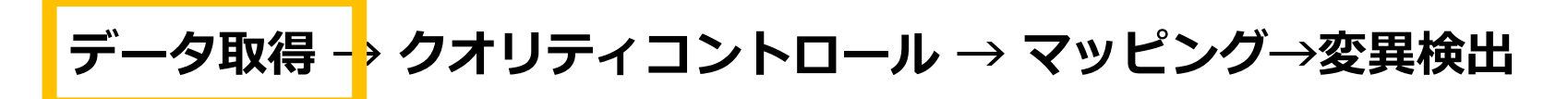

• リファレンスのインデックスを作成

BWA バージョン0.7のインデックスファイルを作成します。 BWAの使い方を確認します。

※既にbwa0.7にPATHが通っている場合はbwaだけで実行できます。

\$ /home/admin1409/amelieff/ngs/bwa-0.7.10/bwa index

bwa index  $[-a, bwtsw|is] [-c] < i n.fasta>$ Usage:

\$ mkdir BWAIndex/version0.7.10 \$ cd BWAIndex/version0.7.10

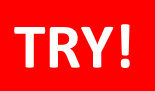

Reseq解析: 关

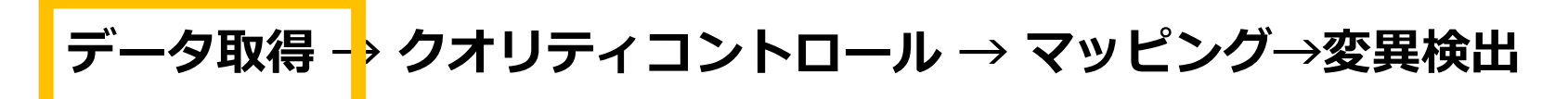

• リファレンスのインデックスを作成

シンボリックリンクを作成します。

**\$ ln –s** 実体のファイル

\$ ln -s ../../WholeGenomeFasta/genome.fa

\$ ll

lrwxrwxrwx…genome.fa -> ../../WholeGenomeFasta/genome.fa

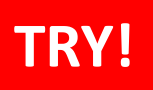

Reseq解析: 关

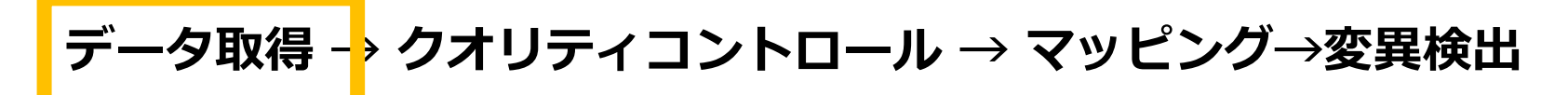

• リファレンスのインデックスを作成

#### インデックスを作成します。

\$ /home/admin1409/amelieff/ngs/bwa-0.7.10/bwa index genome.fa \$ ll

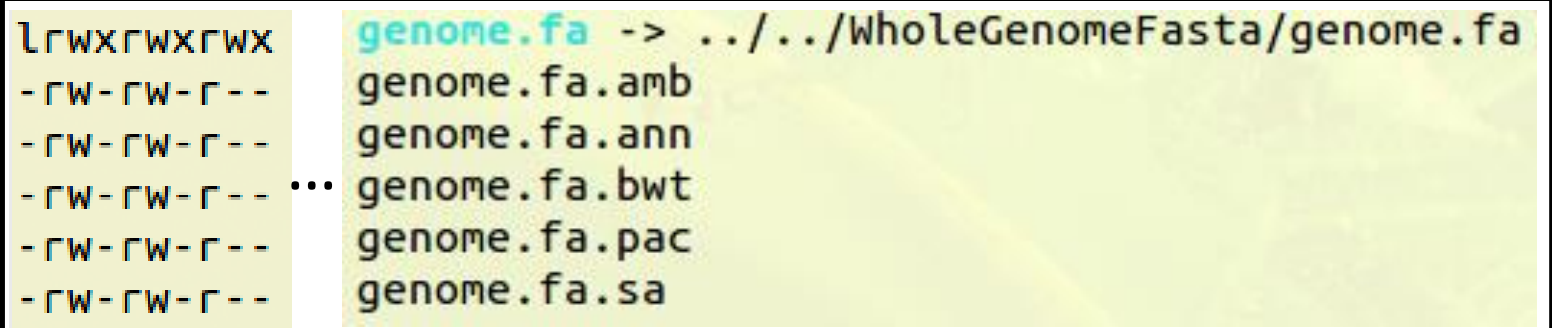

Reseq解析:デ

#### • シーケンスデータ取得 http://trace.ddbj.nig.ac.jp/dra/index.html

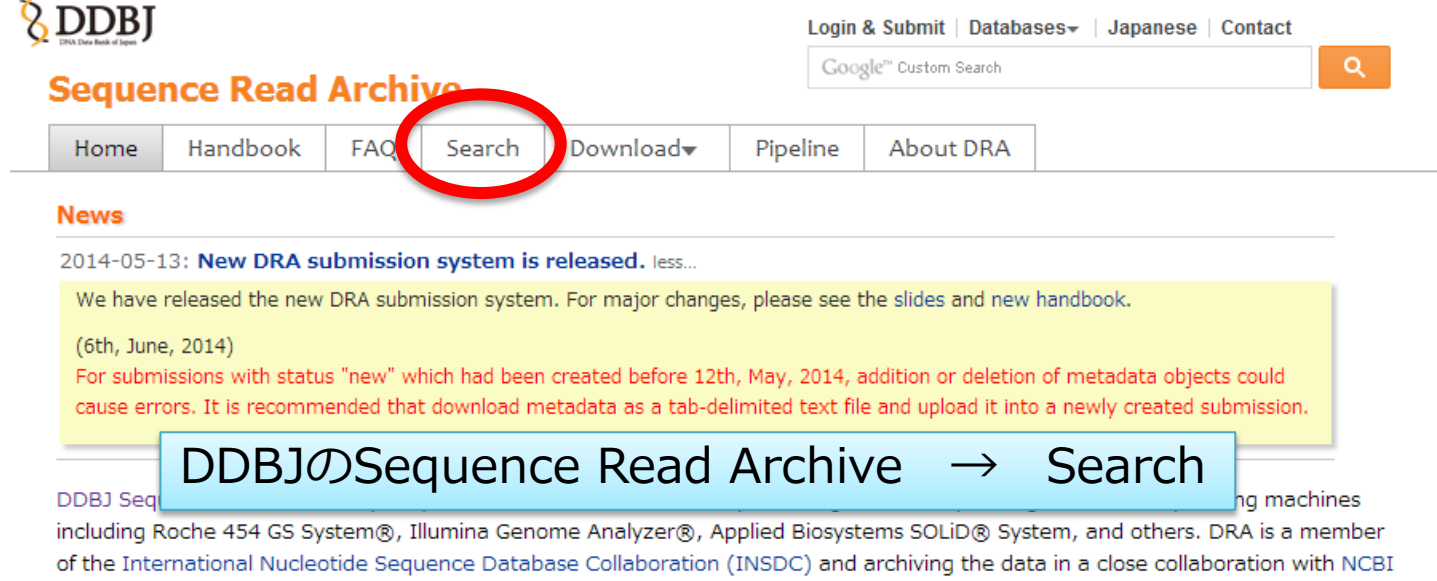

Copyright © Amelieff Corporation All Rights Reserved. **20**

Sequence Read Archive (SRA) and EBI Sequence Read Archive (ERA). Please submit the trace data from conventional capillary

sequencers to DDBJ Trace Archive.

Reseq解析: データ

データ取得 → クオリティコントロール → マッピング→変異検出

#### • シーケンスデータ取得

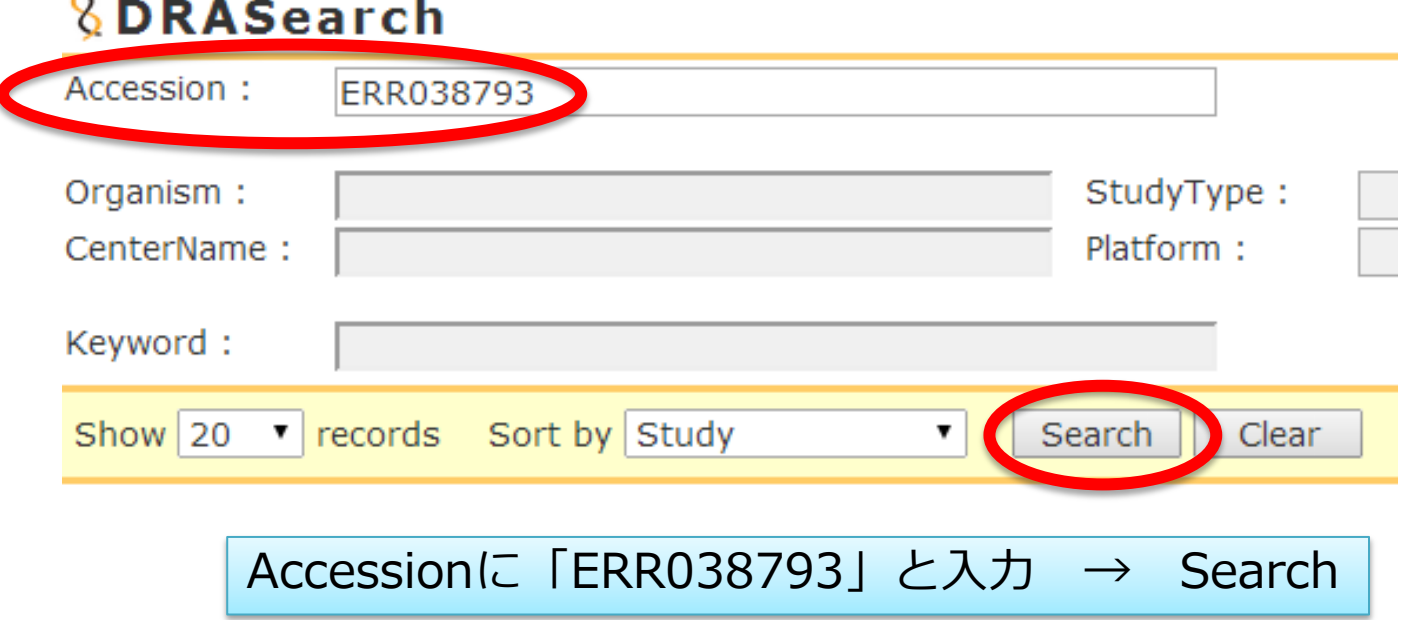

Reseq解析: データ

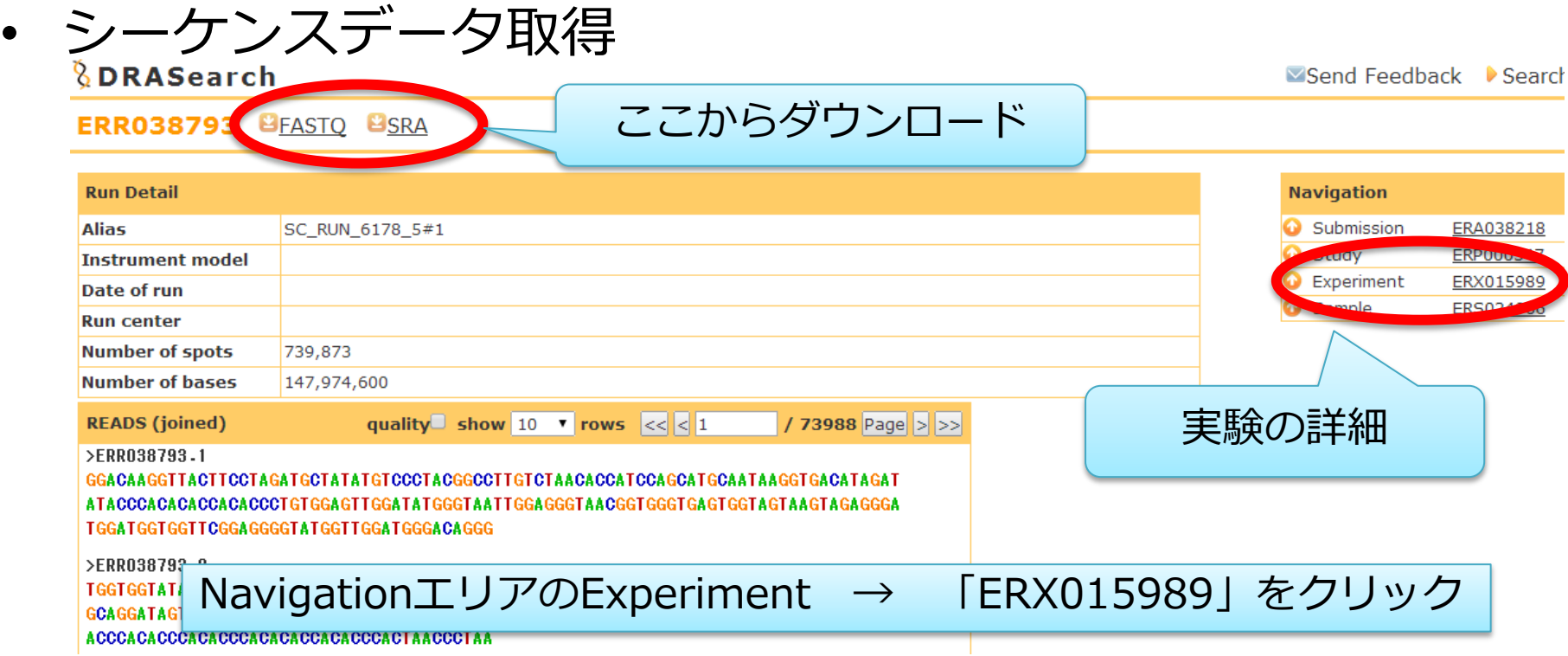

Reseq解析: データ

#### • シーケンスデータ取得

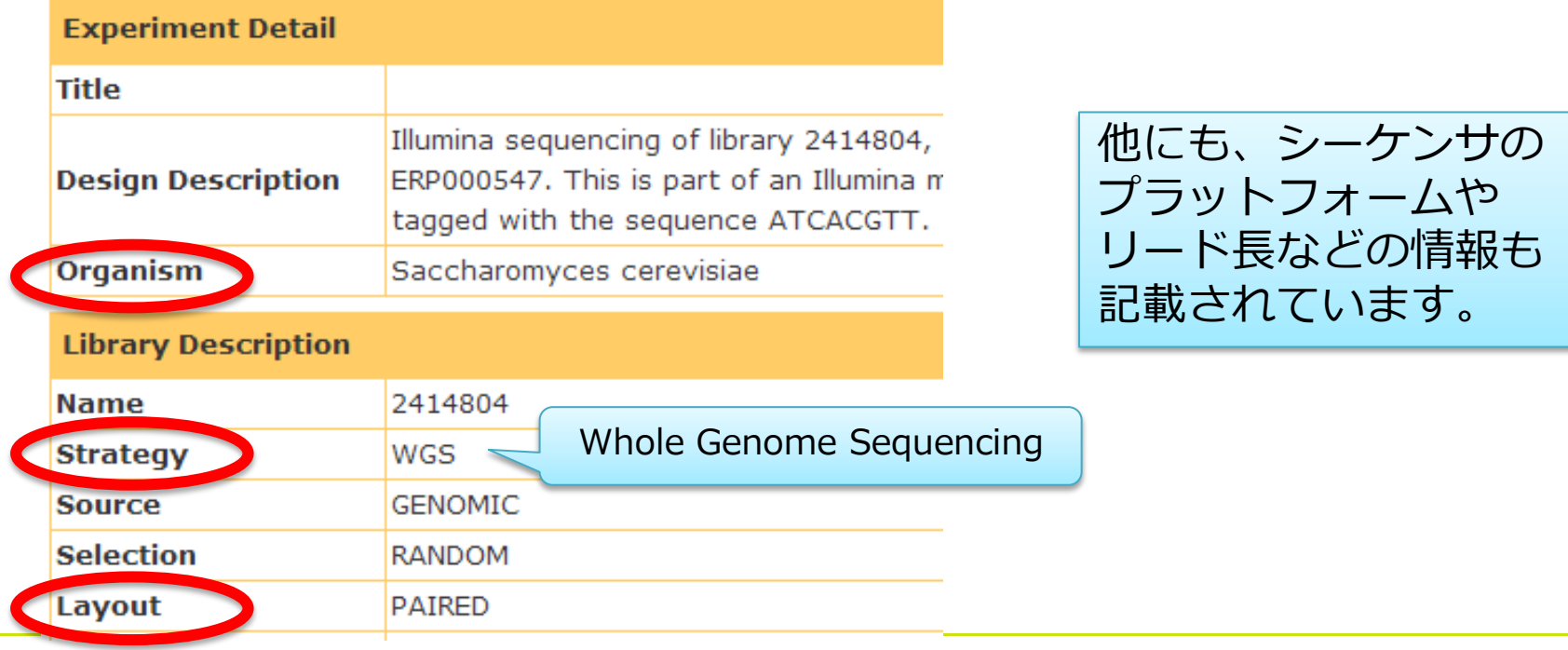

R e s e q 解 析 : デ

## • シーケンスデータ取得(実行済み)

#### ダウンロードします。

\$ wget ftp://ftp.ddbj.nig.ac.jp/ddbj\_database/dra/fastq/ERA038/ER A038218/ERX015989/ERR038793\_1.fastq.bz2

\$ wget

ftp://ftp.ddbj.nig.ac.jp/ddbj\_database/dra/fastq/ERA038/ER A038218/ERX015989/ERR038793\_2.fastq.bz2

Reseq解析: 美

#### • シーケンスデータ取得(実行済み)

#### 解凍して、先頭1000リードを抽出します。

\$ bunzip2 ERR038793 1.fastq.bz2 \$ bunzip2 ERR038793\_2.fastq.bz2

 $$$  head  $-4000$  ERR038793 1.fastq > 1K ERR038793 1.fastq  $$$  head -4000 ERR038793 2.fastq > 1K ERR038793 2.fastq

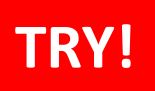

R e s e q 解 析 : デ

## データ取得 → クオリティコントロール → マッピング→変異検出

#### • シーケンスデータを確認

#### \$ cd /home/admin1409/amelieff/ngs \$ ll

-rw-rw-r-- 1 admin1409 admin1409 315892 Jul 16 18:45 1K ERR038793 1.fastq -rw-rw-r-- 1 admin1409 admin1409 315892 Jul 16 18:45 1K\_ERR038793\_2.fastq -rw-rw-r-- 1 admin1409 admin1409 346770 Dec 3 2013 1K\_SRR518891\_1.fastq

:

#### 行数を数えます。 1リードは4行で表記されます。

#### \$ wc -1 1K ERR038793 1.fastq

4000 1K\_ERR038793\_1.fastq

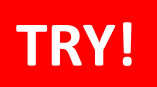

## Reseq解析 :クオリティコン/ トロール

データ取得 → クオリティコントロール → マッピング→変異検出

- シーケンスデータのクオリティを確認
- インストールされているFastQCの、バージョンと使い方を確認します。

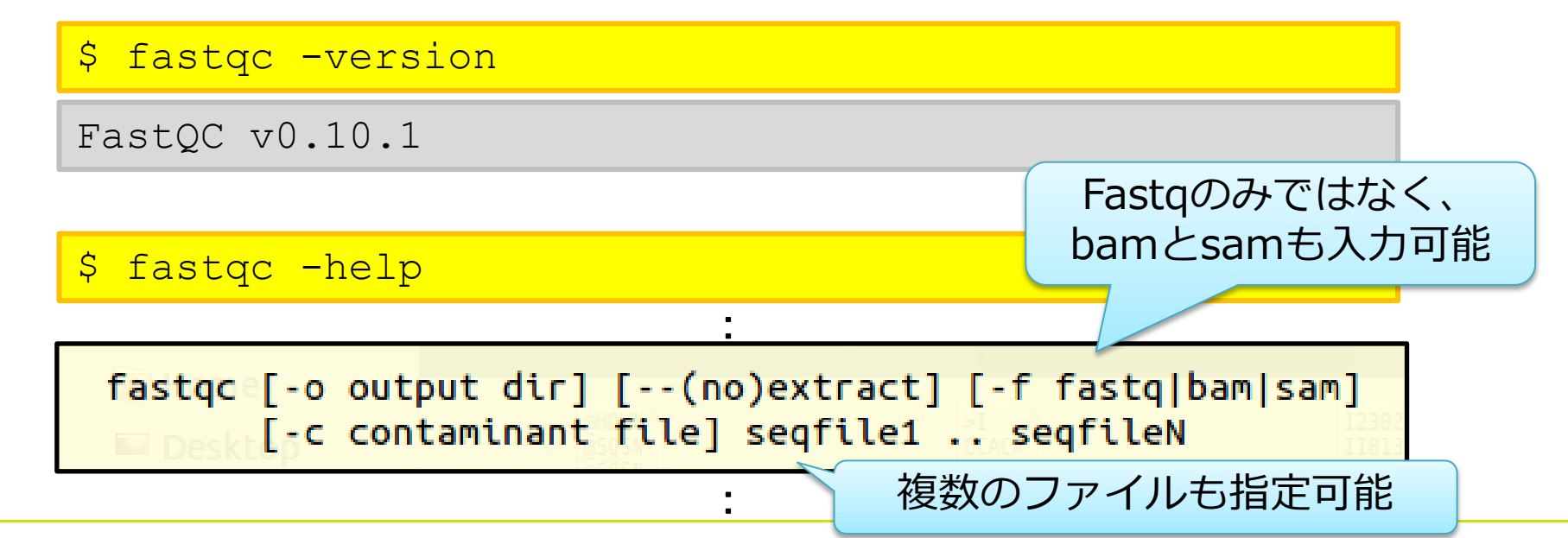

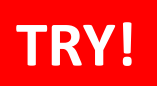

Reseq解析:クオリティコン/ トロール

データ取得 → クオリティコントロール → マッピング→変異検出

## • シーケンスデータのクオリティを確認

#### FastQCを実行します。

\$ mkdir reseq \$ fastqc -o reseq -f fastq 1K ERR038793 1.fastq 1K ERR038793 2.fastq

#### fastqc\_report.htmlを、ウェブブラウザで開きます。

\$ firefox reseq/1K ERR038793 1 fastqc/fastqc report.html \$ firefox reseq/1K ERR038793 2 fastqc/fastqc report.html

## 応用)とあるシ<del>ーケンスデータ</del>の実例

#### <sup>3</sup> Per base sequence quality

**O** Per base sequence content

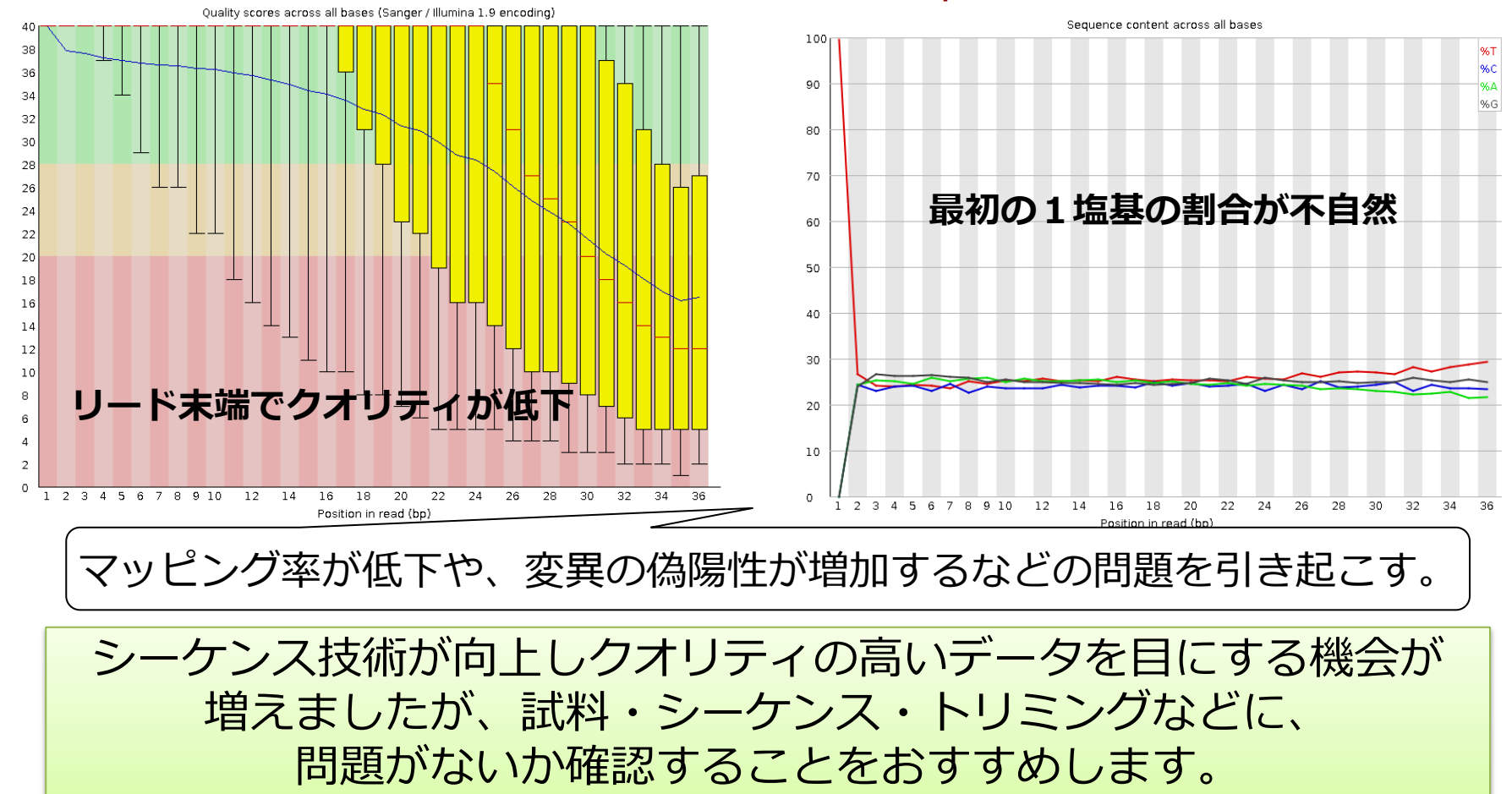

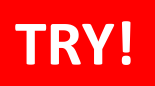

# R e s e q 解 析 : クオリティコン/ トロール

データ取得 → クオリティコントロール → マッピング→変異検出

• クオリティ30以上の塩基が90%未満のリードを削除

インストールされているfastq\_quality\_filterの使い方を確認します。

#### \$ fastq quality filter -h

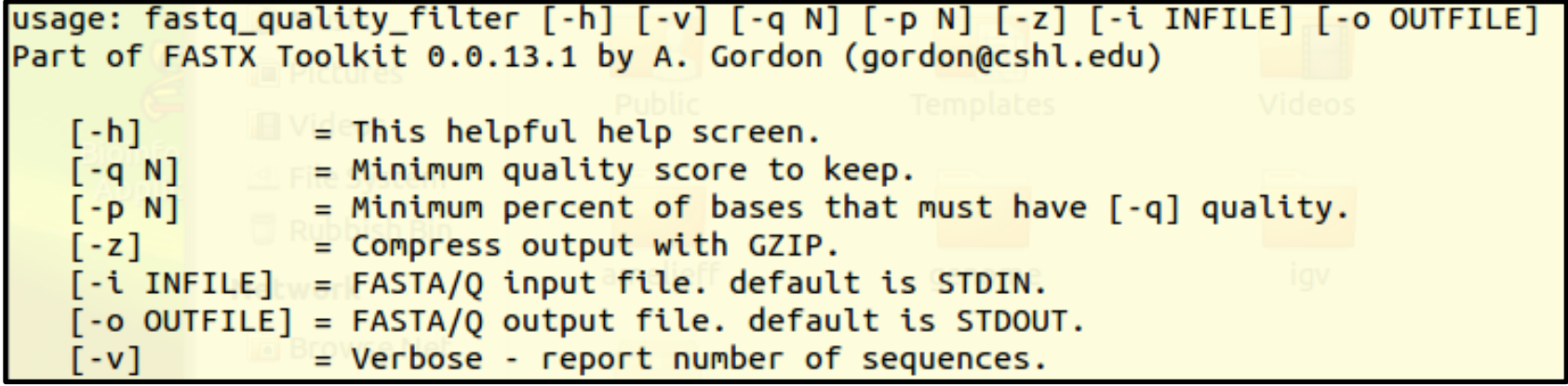

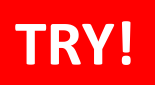

# Reseq解析:クオリティコン/トロール

## データ取得 → クオリティコントロール → マッピング→変異検出

• クオリティ30以上の塩基が90%未満のリードを削除

\$ fastq quality filter -i 1K ERR038793 1.fastq -o reseq/1K ERR038793 1 qual.fastq  $-q$  30  $-p$  90  $-Q$  33  $-v$ 

Quality cut-off: 30 Minimum percentage: 90 Input: 1000 reads. Output: 802 reads. discarded 198 (19%) low-quality reads. ターミナルに直接解析のサマリー を出力するソフトもあります。

以降の解析は、片側のリードのみ使用します。

# 応用)クオリティコントロールの順番も大切

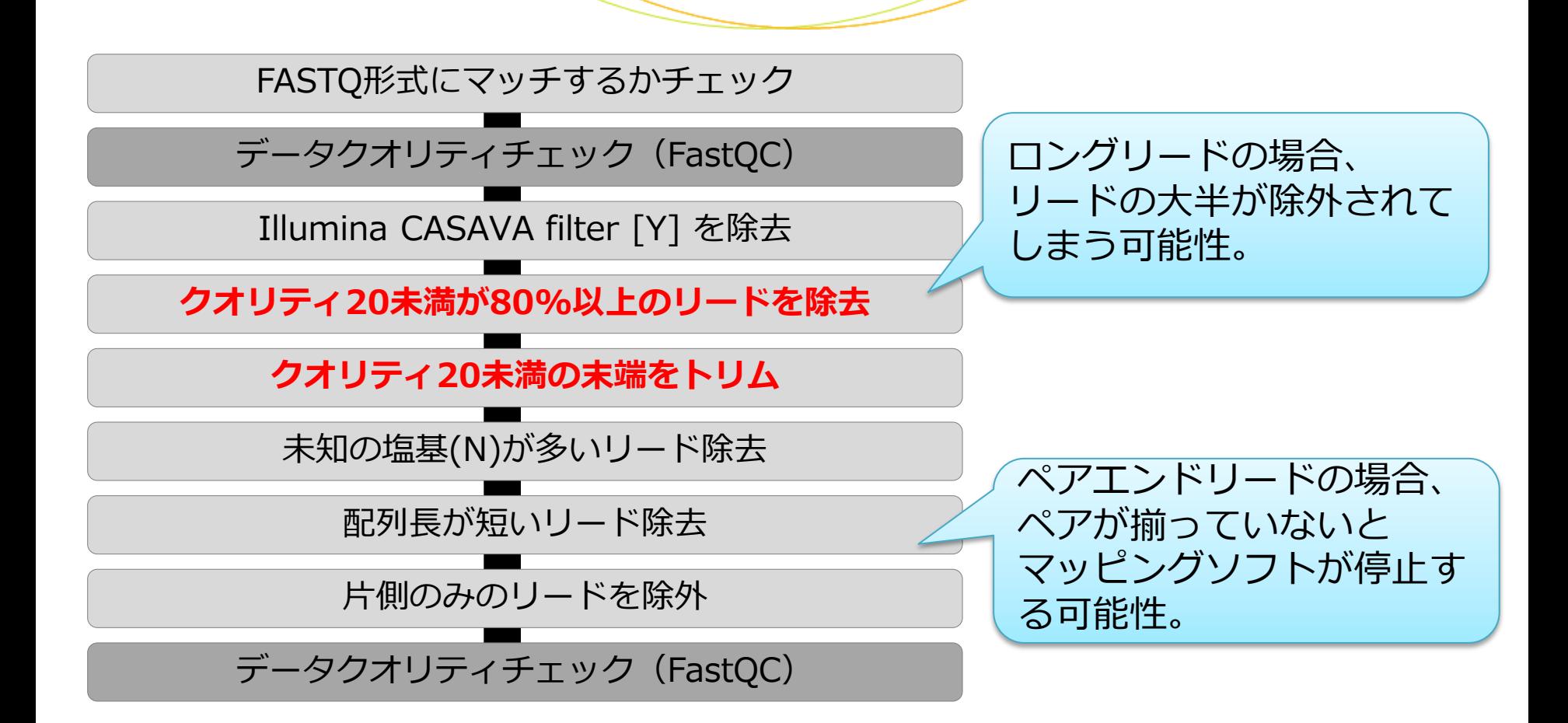

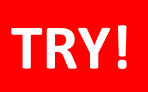

データ取得 → クオリティコントロール <mark>→</mark> マッピング→<mark>変異検出</mark>

• Bwa memコマンドの使い方を確認

\$ bwa-0.7.10/bwa mem

Usage: bwa mem [options] <idxbase> <in1.fq> [in2.fq]

-R STR read group header line such as '@RG\tID:foo\tSM:bar' [null]

 $\mathcal{R}$ RG (read groups) platform (PL) および sample (SM)が必要 PLの例:454, LS454, Illumina, Solid, ABI\_Solid

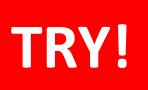

## データ取得 → クオリティコントロール <mark>→</mark> マッピング→<mark>変異検出</mark>

• マッピング

```
$ cd reseq
$ ../bwa=0.7.10/bwa mem -R"@RG¥tID:1K_ERR038793_1¥tSM:ERR038793¥tPL:Illumina" 
/home/admin1409/genome/Saccharomyces_cerevisiae/NCBI
/build3.1/Sequence/BWAIndex/version0.7.10/genome.fa
1K ERR038793 1 qual.fastq > 1K ERR038793 1 qual.sam
$ ll
```
#### 1K\_ERR038793\_1\_qual.sam

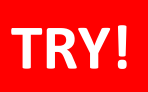

データ取得 → クオリティコントロール <mark>→</mark> マッピング→<mark>変異検出</mark>

• SAMをBAMに変換

\$ samtools view -Sb 1K ERR038793 1 qual.sam > 1K ERR038793 1 qual.bam  $$ 11 - h$ 

56K Jul 24 20:46 1K ERR038793 1 qual.bam 248K Jul 24 19:12 1K ERR038793 1 qual.fastq 239K Jul 24 20:43 1K\_ERR038793\_1\_qual.sam

1/4程度にファイル

サイズが小さくなり

ました。

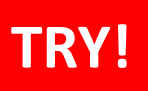

データ取得 → クオリティコントロール <mark>→</mark> マッピング→<mark>変異検出</mark>

• ソートとインデキシング

\$ samtools sort 1K ERR038793 1 qual.bam 1K ERR038793 1 qual sorted

\$ samtools index 1K ERR038793 1 qual sorted.bam

\$ ll

1K\_ERR038793\_1\_qual\_sorted.bam 1K\_ERR038793\_1\_qual\_sorted.bam.bai

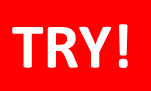

データ取得 → クオリティコントロール - → マッピング- 変異検出

• マッピングされたリード数

\$ samtools idxstats 1K ERR038793 1 qual sorted.bam

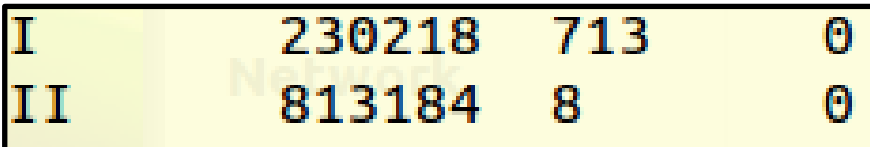

コンティグ名、コンティグの長さ、マッピングされたリード、 マッピングされなかったリードの順に表示されます。

3列目を足し合わせると、マッピングされたリード数がわかります。

## 応 用) 列 の 合 計 を 計 算 す る *コ マ* ン ド

\$ samtools idxstats 1K ERR038793 1 qual sorted.bam > tmp  $$$  awk '{a += \$3} END {print a}' tmp

1行読み込むたびに、3列目を「a」に足す。

#### 803 マッピングされたリード

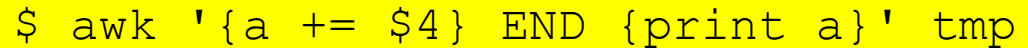

0 マッピングされなかったリード

#### 802リードのfastqをマッピングしたはずが、1本増えています。 マルチヒットしたリードがあると考えられます。

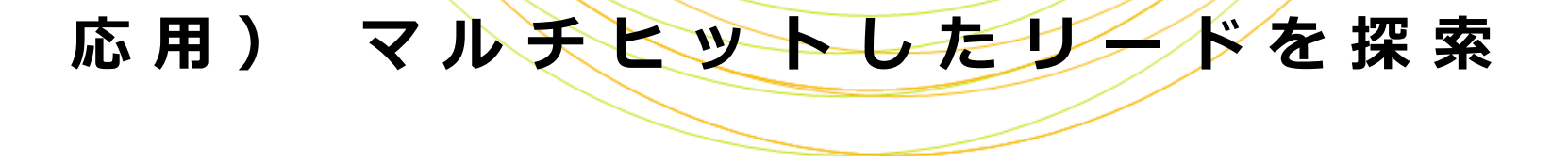

\$ samtools view 1K ERR038793 1 qual sorted.bam | awk '{print \$1}' | sort | uniq -c

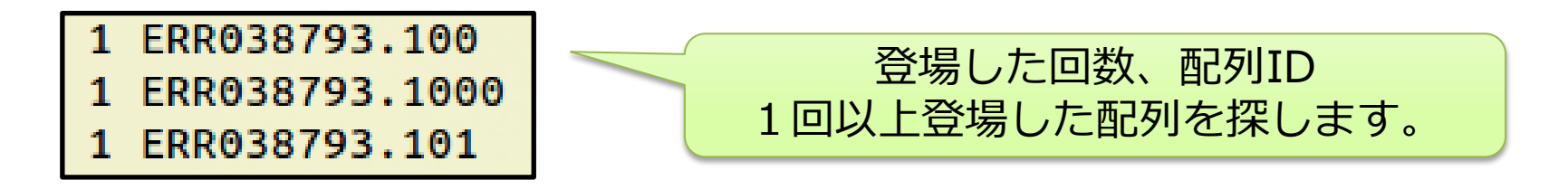

\$ samtools view 1K ERR038793 1 qual sorted.bam | awk '{print \$1}' | sort | uniq -c | awk '\$1>1 {print}'

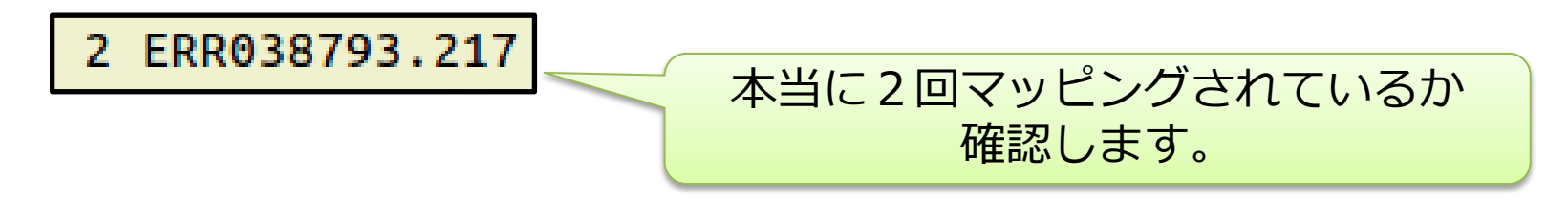

# 応用) マルチヒットしたリードを探索

\$ samtools view 1K ERR038793\_1\_qual\_sorted.bam | grep ERR038793.217

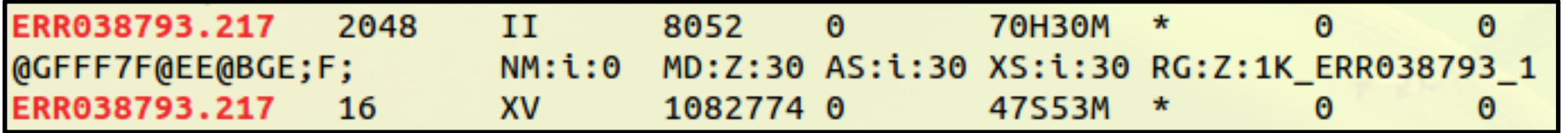

異なるコンティグにマッピングされています。

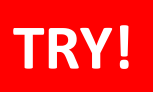

データ取得 → クオリティコントロール → マッピング→変異検出

• GATK UnifiedGenotyperコマンドの使い方を確認

\$ java -jar /usr/local/src/GenomeAnalysisTK-1.6-13 g91f02df/GenomeAnalysisTK.jar -T UnifiedGenotyper -h

-R,--reference\_sequence <reference\_sequence>

-glm,--genotype likelihoods model <genotype likelihoods model>

SNP, INDEL, BOTH から選べます。デフォルトはSNP

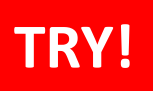

## データ取得 → クオリティコントロール → マッピング→変異検出

• SNV/Indel検出

```
$ java -jar /usr/local/src/GenomeAnalysisTK-1.6-13-
g91f02df/GenomeAnalysisTK.jar -T UnifiedGenotyper -
glm BOTH -R
/home/admin1409/genome/Saccharomyces_cerevisiae/NCBI
/build3.1/Sequence/BWAIndex/version0.7.10/genome.fa
-I 1K ERR038793 1 qual sorted.bam -o
1K ERR038793 1 qual sorted.vcf
$ ll
```
1K ERR038793 1 qual sorted.vcf 1K\_ERR038793\_1\_qual\_sorted.vcf.idx

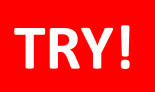

## データ取得 → クオリティコントロール → マッピング→変異検出

### • 検出したSNV/Indelの数を確認

\$ less 1K ERR038793 1 qual sorted.vcf \$ awk '!/^#/' 1K ERR038793 1 qual sorted.vcf | wc -1

100

100個の変異が検出されました

## 応用) リアライメ

#### リアライメントは必要?

BWAでは、 1本のリードに複 数の変異が含まれる場合に、 アライメントスコアの計算上、 SNVやIndelの正確な位置を 決めることが出来ません。

このような領域を対象領域と して抜き出して、改めて丁寧 にアライメントを行う。

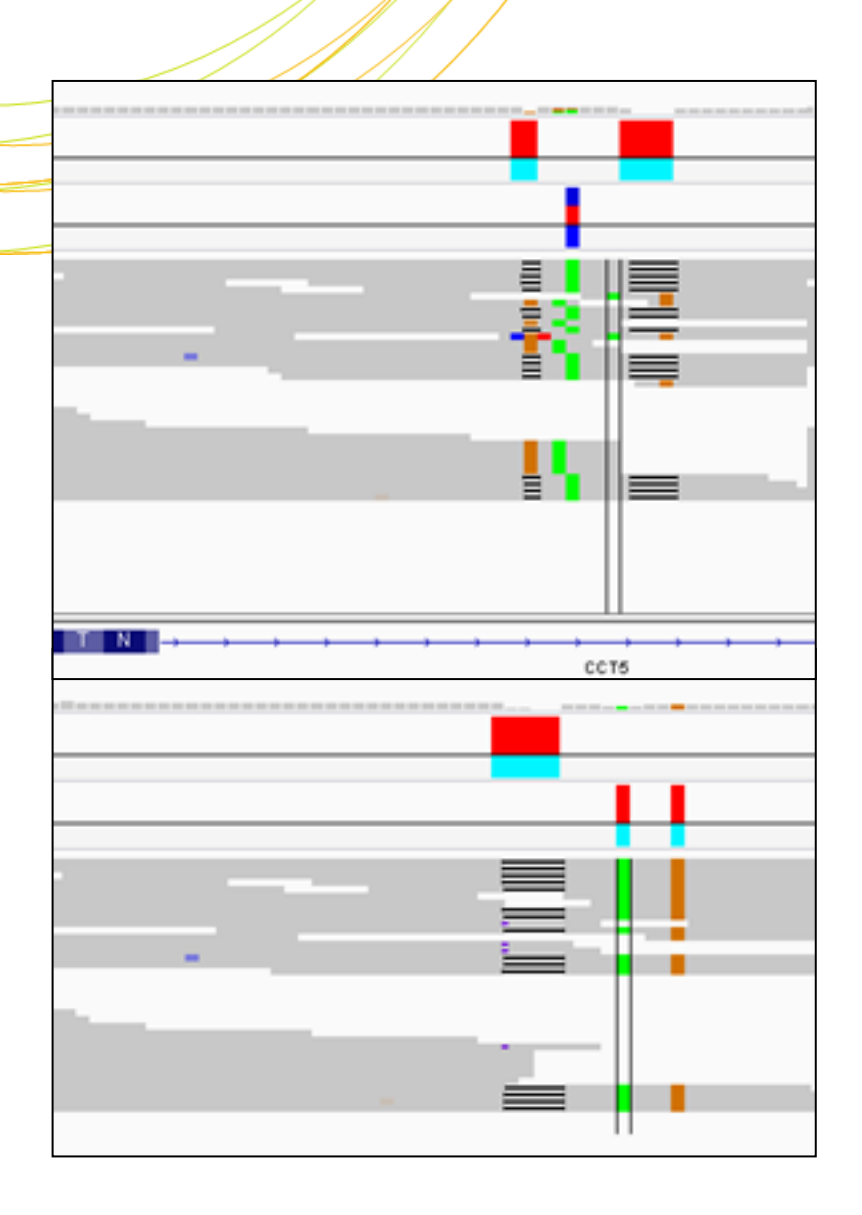

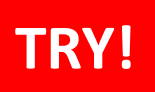

データ取得 → クオリティコントロール → マッピング→変異検出

• 検出したSNV/Indelを可視化

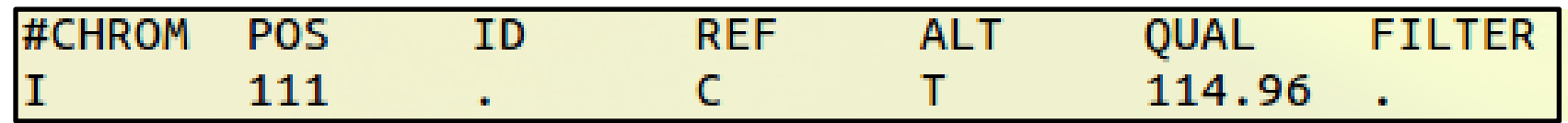

ERR038793 … GT:AD:DP:GQ:PL 0/1:2,4:6:64.40:145,0,64 ジェノタイプがC/Tのヘテロ | カバレージが6

\$ igv.sh

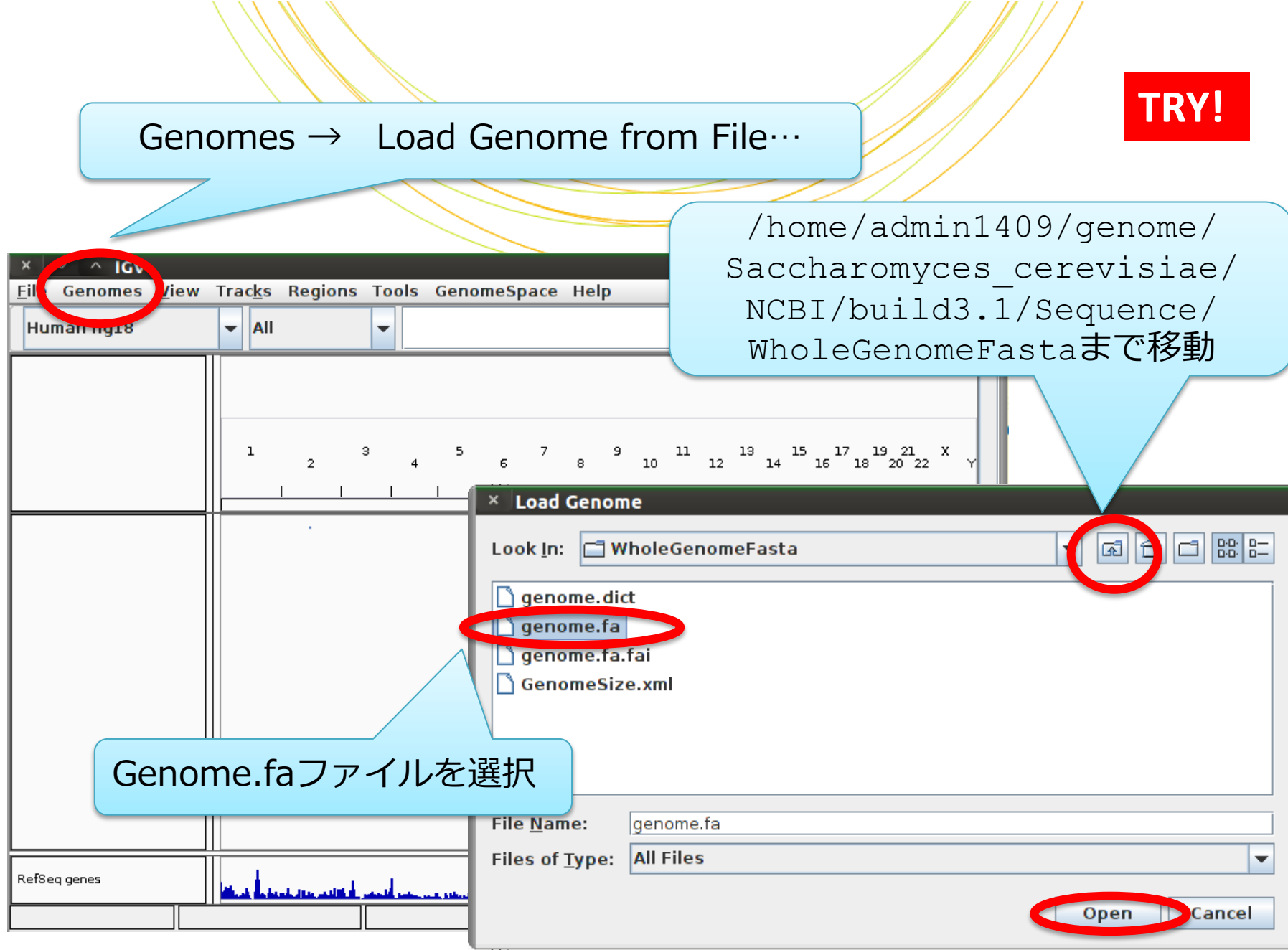

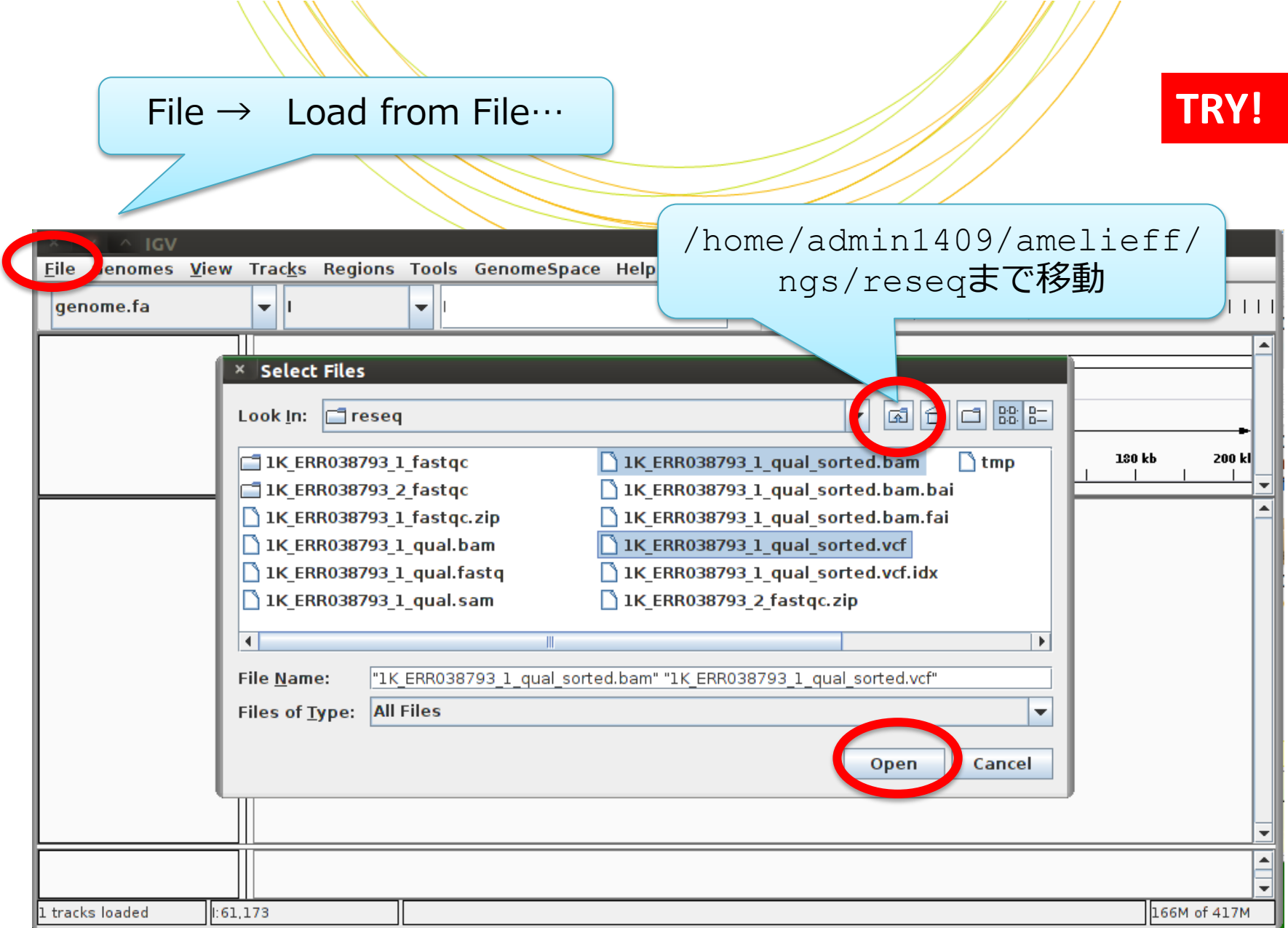

ハリパッ

## TI:111」と入力 / / / TRY!

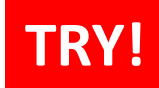

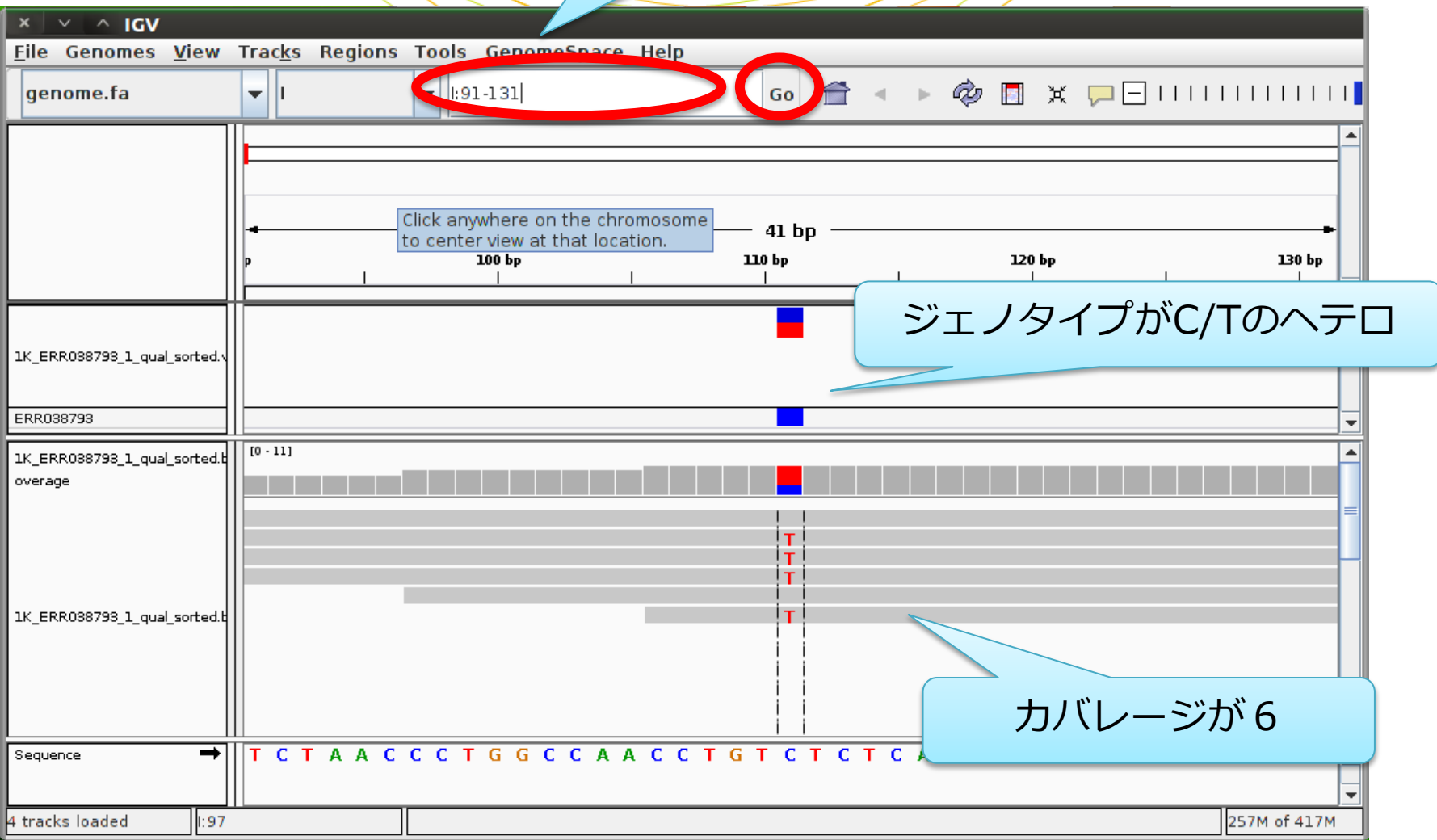

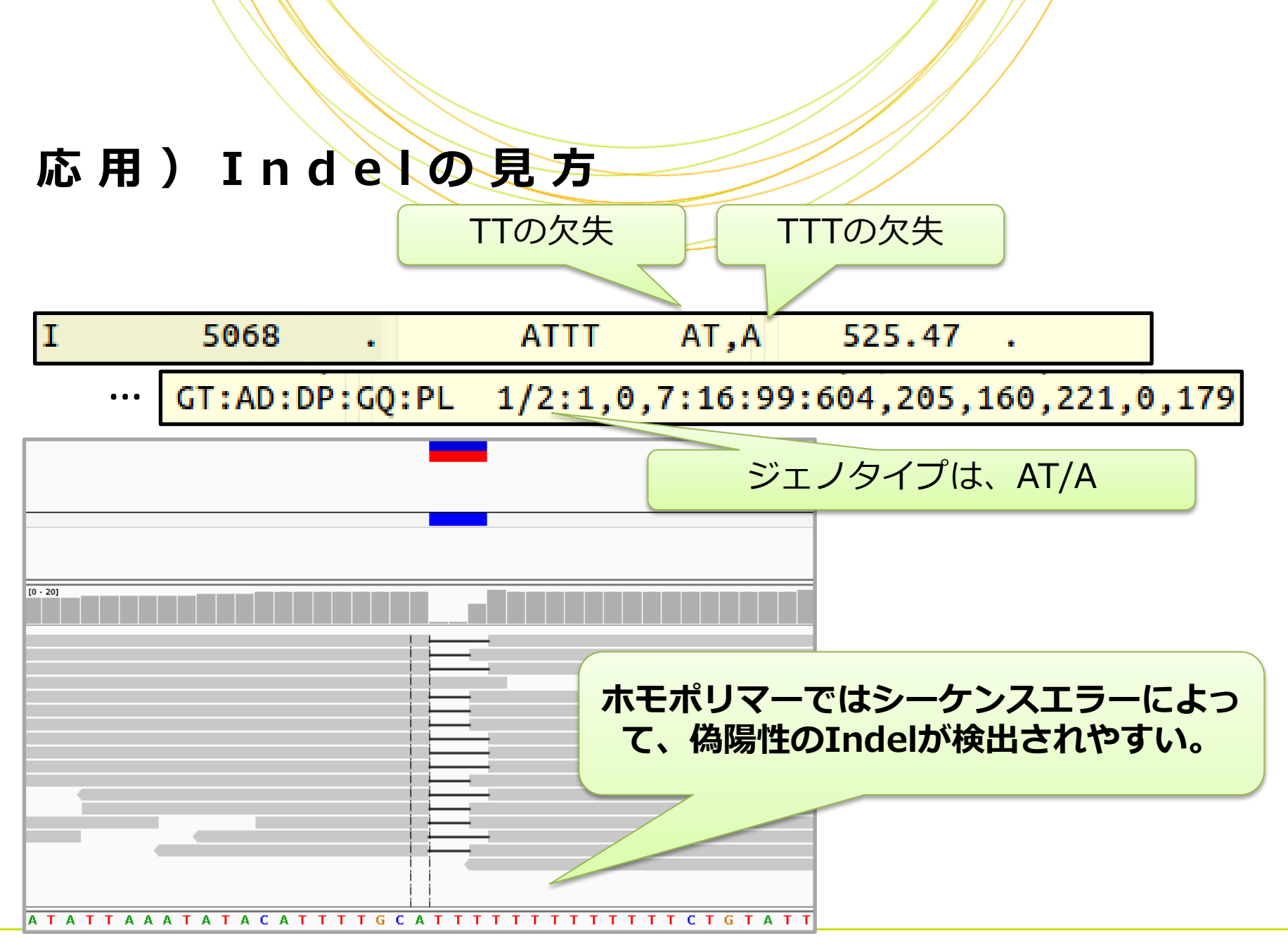

Copyright © Amelieff Corporation All Rights Reserved. **49**

## 応用)変異のフィルタリング

• GATKのVariantFiltrationコマンドでフィルタリングをします

\$ java -jar /usr/local/src/GenomeAnalysisTK-1.6-13 g91f02df/GenomeAnalysisTK.jar -T VariantFiltration -R /home/admin1409/genome/Saccharomyces\_cerevisiae/NCBI/bui ld3.1/Sequence/BWAIndex/version0.7.10/genome.fa -V 1K ERR038793 1 qual sorted.vcf -o 1K ERR038793 1 qual sorted fil.vcf --clusterWindowSize 10 --filterExpression "DP < 10" --filterName "LowCoverage"

#### VCFファイルのFILTER列に、条件を通過した場合"PASS"、そうでない 場合は "filterName"が記入されます。

### 本講義の内容

• Reseq解析

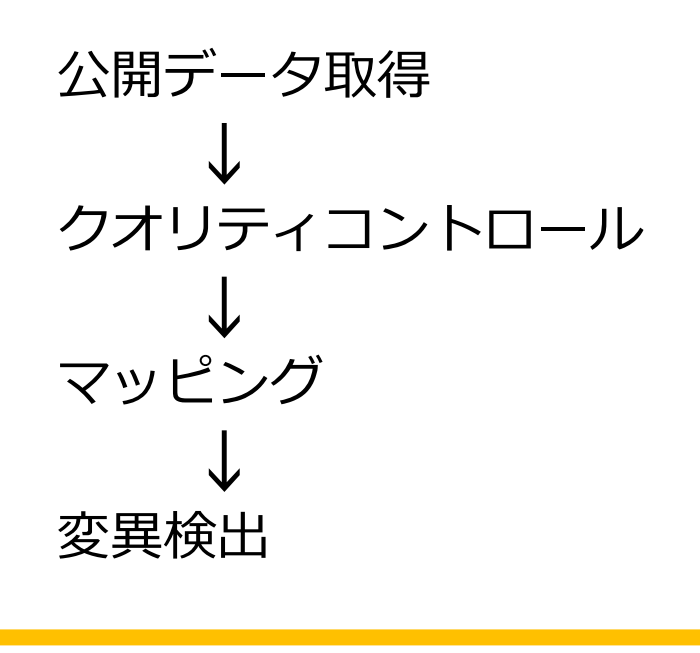

• RNA-seq解析

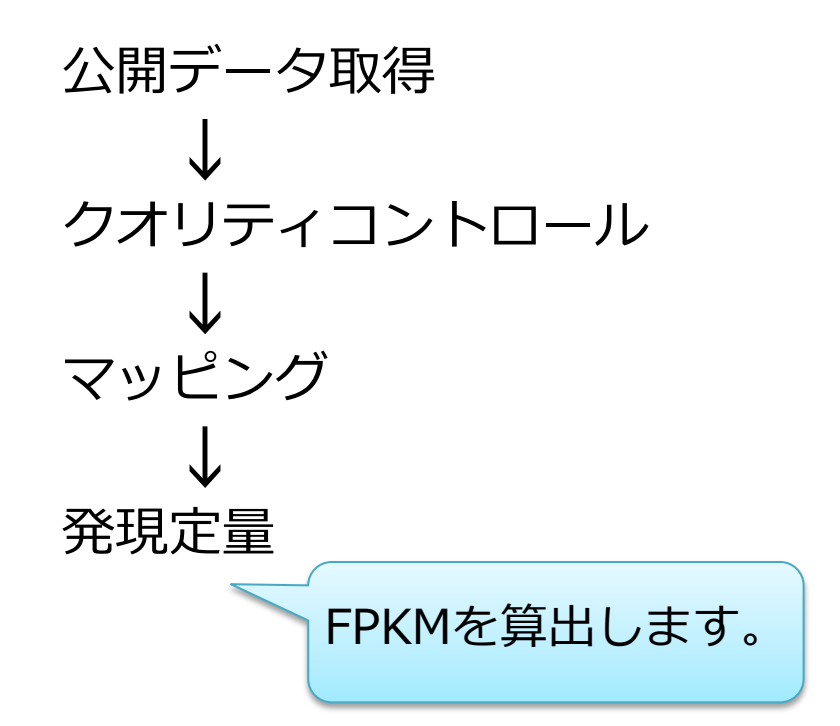